# Руководство к лабораторному практикуму: Основы техники связи

## **Плата EMONA Communications для NI ELVIS III**

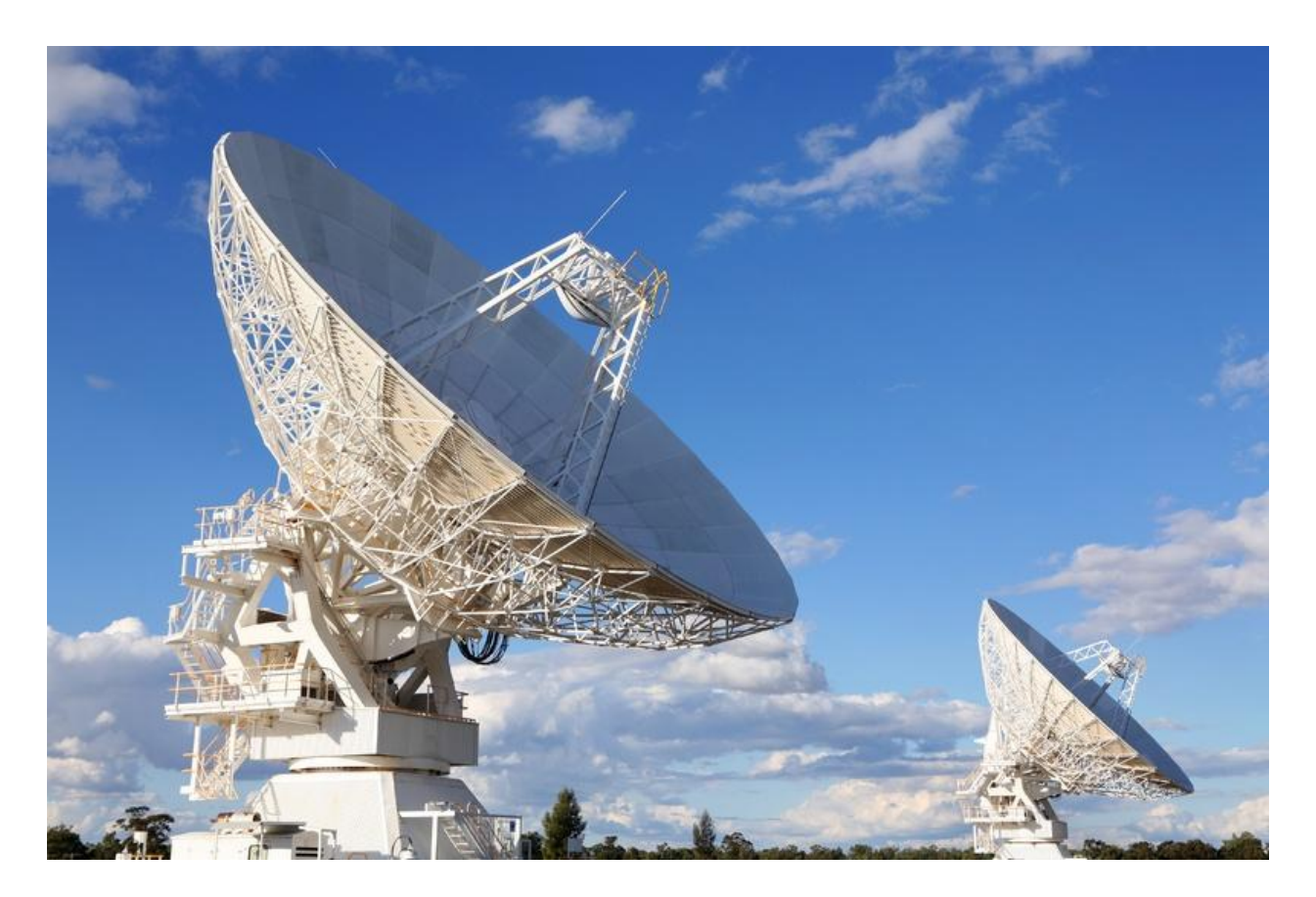

# Лабораторная работа 5: Демодуляция AM сигналов

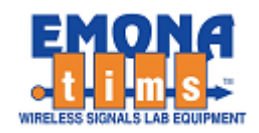

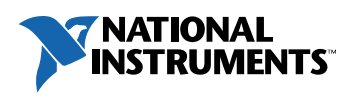

# *Перечень изменений*

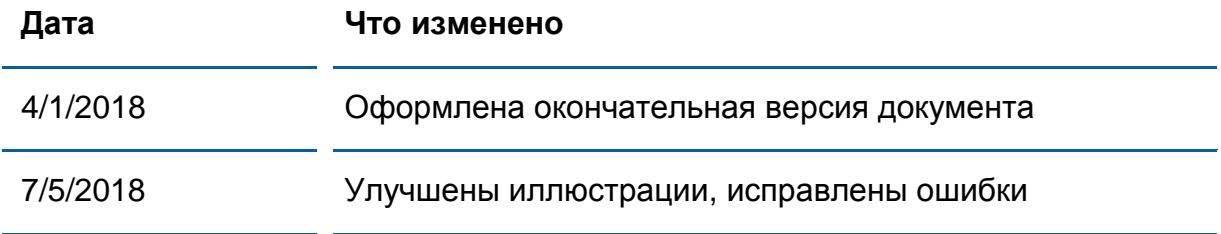

#### **© 2018 Emona Instruments Pty Ltd**

Все авторские права на все руководства пользователя по Emona TIMS/ETT-Series/DxIQ, руководства к лабораторным практикумам и прилагаемое к ним программное обеспечение принадлежат компании Emona Instruments Pty Ltd и ее подразделениям. Все права защищены.

#### ОГРАНИЧЕНИЯ НА КОПИРОВАНИЕ РУКОВОДСТВ TIMS

Лицензионное соглашение предоставляет ограниченные полномочия только тем образовательным учреждениям, которые приобрели учебное лабораторное оборудование Emona TIMS/ETT/DxIQ. Эти полномочия включают в себя тиражирование (полностью или частично) и/или распространение любых руководств пользователя и лабораторных практикумов TIMS/ETT/DxIQ, изданных компанией Emona Instruments, для исключительного использования студентами этих учреждений.

Ограниченные полномочия не предусматривают никаких лицензионных выплат компании Emona.

Компании Emona Instruments Pty Ltd принадлежат права на любые переизданные и/или вторичные документы.

#### **ПРОГРАММНОЕОБЕСПЕЧЕНИЕ**

КомпанияEmona Instruments Pty Ltd уважает чужие права на интеллектуальную собственность и призывает читателей к тому же самому. Этот ресурс защищен законами об авторском праве и интеллектуальной собственности.

LabVIEW и National Instruments являются торговыми марками корпорации National Instruments.

Все другие торговые марки и наименования компаний, упомянутые здесь, являются собственностью соответствующих компаний.

#### **ДОПОЛНИТЕЛЬНЫЕ УСЛОВИЯ**

Читатель принимает на себя все риски, связанные с использованием настоящего ресурса и всей информации, теоретических сведений, программ, которые там содержатся или описываются. Этот ресурс может содержать технические неточности, типографические ошибки, прочие ошибки и упущения, а также устаревшую информацию. Ни автор, ни издатель не несут никакой ответственности за любые ошибки и упущения, за обновление любой информации, за любые нарушения патентных и других прав интеллектуальной собственности.

Автор и издатель не дают никаких гарантий, включая, без ограничений, любые гарантии на полноту данного ресурса и любой информации, теоретических сведений или программ, содержащихся или описываемых в ресурсе. Также они не дают никаких гарантий, что любые содержащиеся или описываемые в данном ресурсе информация, теоретические сведения и программы не нарушают ничьих патентных прав и иных прав интеллектуальной собственности. ДАННЫЙ РЕСУРС ПОСТАВЛЯЕТСЯ "КАК ЕСТЬ". НЕ ДАЮТСЯ НИКАКИЕ ГАРАНТИИ, ЯВНЫЕ ИЛИ ПОДРАЗУМЕВАЕМЫЕ, ВКЛЮЧАЯ, НО НЕ ОГРАНИЧИВАЕМЫЕ, ЛЮБЫЕ И ВСЕ ПОДРАЗУМЕВАЕМЫЕ ГАРАНТИИ ТОВАРНОЙ ПРИГОДНОСТИ, ПРИГОДНОСТИ ДЛЯ КОНКРЕТНОЙ ЦЕЛИ И ОТСУТСТВИЯ НАРУШЕНИЙ ПРАВ ИНТЕЛЛЕКТУАЛЬНОЙ СОБСТВЕННОСТИ.

Никаких прав и лицензий не предоставляются издателем или автором под любым патентом или другим правом на интеллектуальную собственность явно, косвенно или по решению суда.

НИ ПРИ КАКИХ ОБСТОЯТЕЛЬСТВАХ ИЗДАТЕЛЬ ИЛИ АВТОР НЕ БУДУТ НЕСТИ ОТВЕТСТВЕННОСТЬ ЗА ЛЮБОЙ ПРЯМОЙ, КОСВЕННЫЙ, УМЫШЛЕННЫЙ, НЕУМЫШЛЕННЫЙ, СТРАХОВОЙ, ЭКОНОМИЧЕСКИЙ ИЛИ ВТОРИЧНЫЙ УЩЕРБ, ОБУСЛОВЛЕННЫЙ ДАННЫМ РЕСУРСОМ И ЛЮБОЙ ИНФОРМАЦИЕЙ, ТЕОРЕТИЧЕСКИМИ СВЕДЕНИЯМИ И ПРОГРАММАМИ, КОТОРЫЕ ТАМ СОДЕРЖАТСЯ И ОПИСЫВАЮТСЯ, ДАЖЕ ЕСЛИ ОСВЕДОМЛЕНЫ О ВОЗМОЖНОСТИ ТАКОГО УЩЕРБА И ДАЖЕ ЕСЛИ ЕГО ПРИЧИНОЙ ИЛИ ЕГО СПОСОБСТВОВАНИЮ ЯВЛЯЛАСЬ НЕВНИМАТЕЛЬНОСТЬ ИЗДАТЕЛЯ, АВТОРА ИЛИ ИНЫХ ЛИЦ. Применяемый закон не допускает исключений или ограничений по неумышленному или вторичному ущербу. Следовательно, вышеприведенные исключения или ограничения к вам не относятся.

# **Содержание**

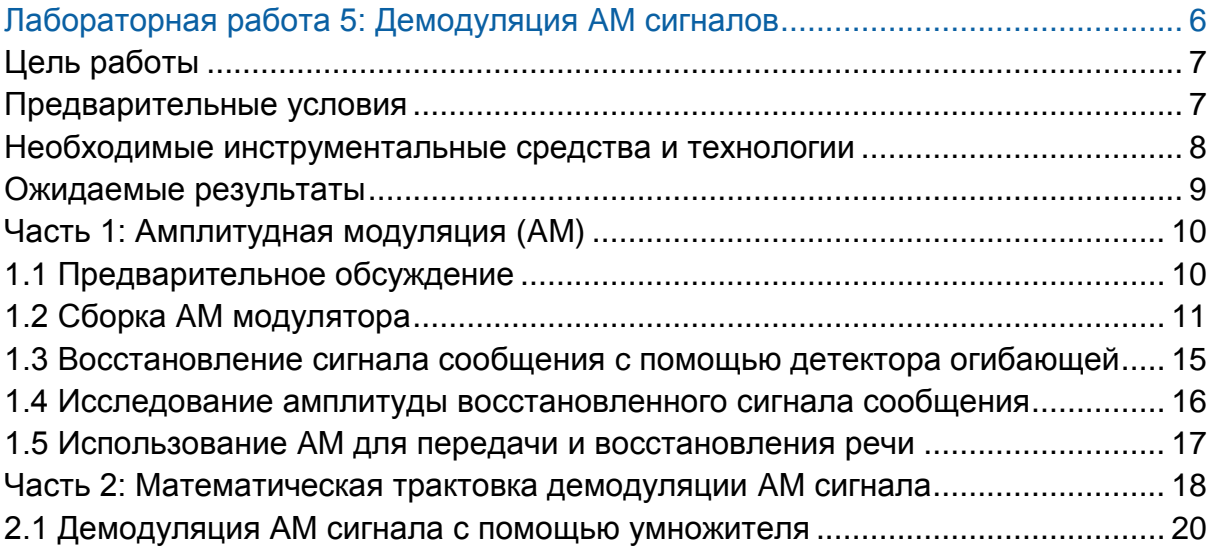

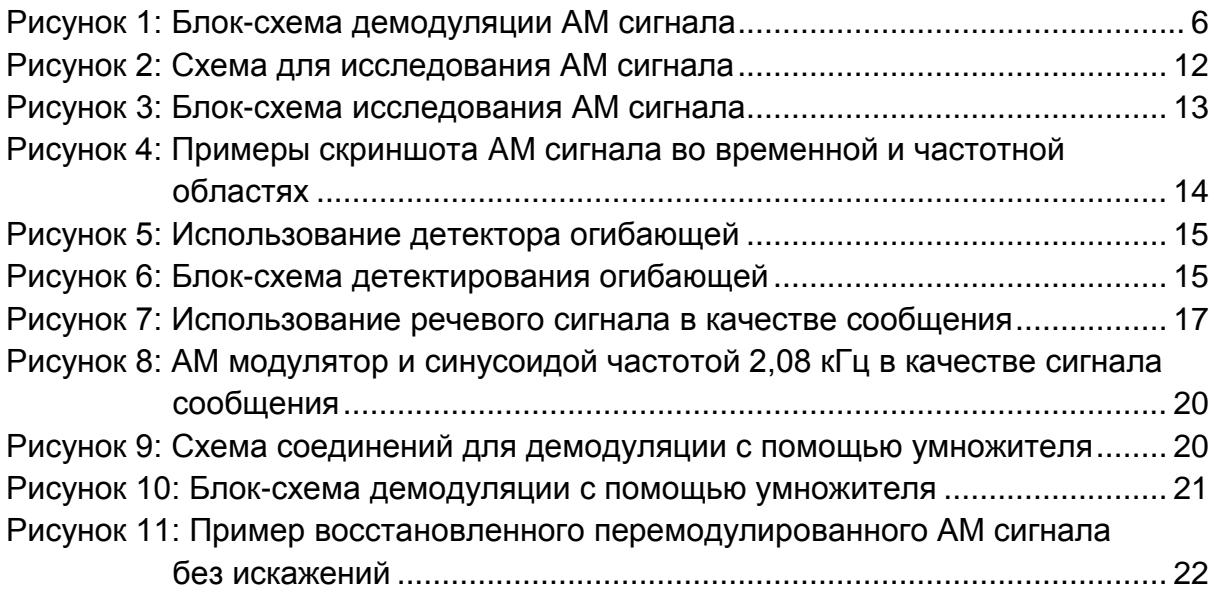

## <span id="page-5-0"></span>Лабораторная работа 5: Демодуляция АМ сигналов

В этой лабораторной работе вам предстоит восстановить различные сообщения из амплитудно-модулированного сигнала двумя методами и улучшить понимание процесса демодуляции во временной и частотной областях.

Если вы выполняли эксперимент из лабораторной работы 4, то заметили, как выглядел сигнал, модулированный по амплитуде синусоидой 2,08 кГц. Важно также, что мы обнаружили главную особенность АМ сигнала - его огибающие имеют такую же форму, что и сигнал сообщения (нижняя огибающая, соответственно, инвертирована).

Восстановление исходного сигнала сообщения из АМ сигнала, называется демодуляцией. Демодуляция является основной функцией связных и телекоммуникационных приёмников. Электронная схема, которая широко применяется для демодуляции АМ сигналов, называется детектором огибающей. Блок-схема детектора огибающей показана на рисунке 1 ниже.

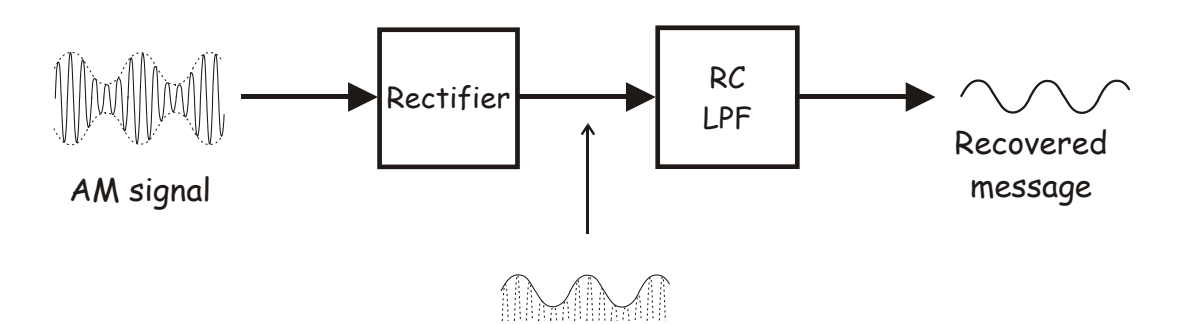

#### <span id="page-5-1"></span>Rectified AM signal Рисунок 1: Блок-схема демодуляции АМ сигнала

Выпрямитель (Rectifier) "обрезает" половину АМ сигнала, пропуская только одну огибающую (в данном случае верхнюю, но нижняя ничем не хуже). Выпрямленный сигнал (Rectified AM signal) поступает на RC фильтр низкой частоты (RC LPF), который выделяет пики сигнала. Т.к. входным для фильтра является выпрямленный АМ сигнал, то на выходе фильтра будет огибающая АМ сигнала. Поскольку огибающая имеет такую же форму, что и сигнал сообщения, то и напряжение на выходе фильтра является восстановленным сигналом сообщения (Recovered message), т.е. АМ сигнал можно считать демодулированным.

Ограничением детектора огибающей, показанного на рисунке 1, является то, что он не может правильно восстановить сообщение из перемодулированного AM сигнала. Чтобы понять почему, вспомните, что огибающая перемодулированного AM сигнала уже не повторяет форму исходного сигнала. Поскольку огибающая искажена, то и детектор огибающей будет восстанавливать сигнал сообщения с искажениями.

## <span id="page-6-0"></span>**Цель работы**

После выполнения этой лабораторной работы вы должны уметь:

- 1. Формировать реальный АМ сигнал
- 2. Исследовать реальный АМ сигнал с помощью осциллографа и сопоставлять его с исходным сообщением
- 3. Использовать несколько источников сообщений для исследований АМ сигналов
- 4. Демодулировать АМ сигнал двумя различными методами
- 5. Описывать влияние и результат перемодуляции и недостаточной модуляции несущей
- 6. Сравнивать исходные и демодулированные сигналы
- 7. Объяснять термин "модуляция умножением", а также математическое обоснование модуляции.

#### <span id="page-6-1"></span>**Предварительные условия**

Вы должны выполнить лабораторные работы 1 и 2 и быть знакомы с оборудованием, его применением и мерами предосторожности при работе с оборудованием.

#### <span id="page-7-0"></span>**Необходимые инструментальные средства и технологии**

#### Платформа: NI ELVIS III

Измерительные приборы:

- Осциллограф в режиме измерений во временной области
- Осциллограф в режиме БПФ
- Функциональный генератор
- Установка приборов: [http://www.ni.com/documentatio](http://www-preview.ni.com/documentation/en/ni-elvis-iii/1.0/getting-started/installing-the-soft-front-panel/) [n/en/ni-elvis-iii/latest/getting](http://www-preview.ni.com/documentation/en/ni-elvis-iii/1.0/getting-started/installing-the-soft-front-panel/)[started/installing-the-soft-front](http://www-preview.ni.com/documentation/en/ni-elvis-iii/1.0/getting-started/installing-the-soft-front-panel/)[panel/](http://www-preview.ni.com/documentation/en/ni-elvis-iii/1.0/getting-started/installing-the-soft-front-panel/)
- Доступ к приборам: [https://measurementslive.ni.com](https://measurementslive.ni.com/)
- Руководство пользователя: [http://www.ni.com/en](http://www.ni.com/en-us/support/model.ni-elvis-iii.html)[us/support/model.ni-elvis-iii.html](http://www.ni.com/en-us/support/model.ni-elvis-iii.html)
- Учебные пособия: [https://www.youtube.com/playlis](https://www.youtube.com/playlist?list=PLvcPIuVaUMIWm8ziaSxv0gwtshBA2dh_M) [t?list=PLvcPIuVaUMIWm8ziaSx](https://www.youtube.com/playlist?list=PLvcPIuVaUMIWm8ziaSxv0gwtshBA2dh_M) [v0gwtshBA2dh\\_M](https://www.youtube.com/playlist?list=PLvcPIuVaUMIWm8ziaSxv0gwtshBA2dh_M)

#### Аппаратные средства: плата Emona Communications

Компоненты, используемые в этой лабораторной работе:

- 4 шнура с разъемами BNC -штекер "банана" 2 мм
- Проводники со штекерами 2 мм
- Наушники или микронаушники

#### ПО: Функциональный генератор NI ELVIS III

Файл для данной лабораторной работы (находится в папке лабораторной работы):

● ECB\_positive1V\_DC.csv

- Руководство пользователя: [http://www.ni.com/en](http://www.ni.com/en-us/support/model.emona-communications-board-for-ni-elvis-iii.html)[us/support/model.emona](http://www.ni.com/en-us/support/model.emona-communications-board-for-ni-elvis-iii.html)[communications-board-for-ni](http://www.ni.com/en-us/support/model.emona-communications-board-for-ni-elvis-iii.html)[elvis-iii.html](http://www.ni.com/en-us/support/model.emona-communications-board-for-ni-elvis-iii.html)
- Доступ к прибору [https://measurementslive.ni.com](https://measurementslive.ni.com/)

#### <span id="page-8-0"></span>**Ожидаемые результаты**

В этой лабораторной работе вы должны собрать для отчета:

- Результаты вычислений
- Результаты измерений
- Результаты наблюдений

Преподавателю, скорее всего, необходимо предъявить полный отчет о работе. Узнайте у вашего преподавателя, есть ли конкретные требования к отчету или шаблон для его оформления.

### <span id="page-9-0"></span>**Часть 1: Амплитудная модуляция (AM)**

### <span id="page-9-1"></span>**1.1 Предварительное обсуждение**

В этом эксперименте вы будете использовать плату EMONA Communications для генерации AM сигнала путем реализации математической модели. Затем вы должны собрать детектор огибающей из модулей *диода* и *фильтра НЧ*.

После этого вы должны подать AM сигнал на вход детектора огибающей и сравнить демодулированный выходной сигнал с исходным сообщением и с огибающей AM сигнала. Вы также понаблюдаете, какой эффект оказывает перемодуляция AM сигнала на выходной сигнал детектора огибающей.

В завершение, если позволит время, вы демодулируете AM сигнал, умножив его на локальную несущую, вместо того, чтобы использовать детектор огибающей.

Для выполнения этого эксперимента потребуется около 60 минут.

### <span id="page-10-0"></span>**1.2 Сборка AM модулятора**

Вы должны собрать модель изучаемой системы и исследовать ее характеристики.

#### **Включение питания платы EMONA Communications**

- 1. Убедитесь, что кнопка *Board Power* включения питания платы в левом верхнем углу NI ELVIS III находится в состоянии OFF (не светится).
- 2. Аккуратно вставьте плату EMONA Communications в слот станции NI ELVIS III, убедившись, что она полностью зафиксирована спереди и сзади.
- 3. Убедитесь в том, что станция NI ELVIS III подключена к компьютеру с помощью USB кабеля, и компьютер включен.
- 4. Включите питание платы, нажав один раз на кнопку *Board Power*, и убедитесь в том, что она светится. Светодиоды на плате EMONA Communications также должны светиться. Если они не светятся, немедленно выключите питание платы и проверьте, правильно ли она вставлена и подключена.
- 5. Откройте в вашем браузере утилиту Instrument Launcher (утилита запуска измерительных приборов) и выберите нужные измерительные приборы.

#### Конфигурация осциллографа

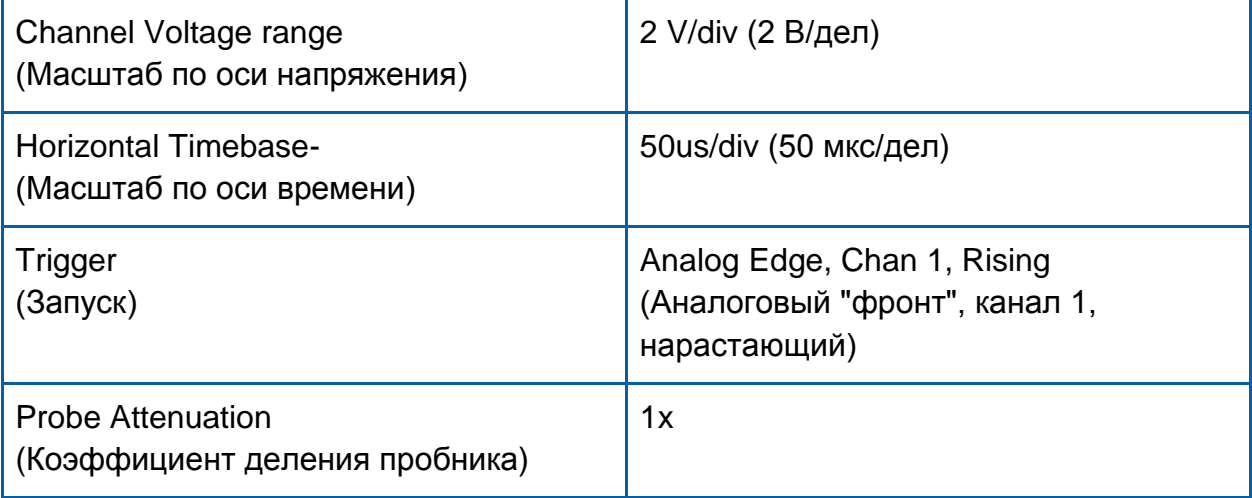

Чтобы выполнить эксперименты по демодуляции, сначала соберите схему для генерации АМ сигнала.

- 6. Используйте выход *Channel 2 (канал 2)* функционального генератора (Function Generator) ELVIS III и загрузите файл пользовательского сигнала "ECB positive1V DC.csv" для формирования постоянного напряжения уровнем примерно в 1 В.Установите частоту обновления (Update Rate) 100 кГц и запустите генератор щелчком мыши по кнопке Run.
- $7<sup>1</sup>$ Соедините канал 2 функционального генератора со входом В модуля Adder (Сумматор) на плате EMONA.
- $8<sub>1</sub>$ Подключите Channel 1 (канал 1) осциллографа к выходу модуля Adder.
- 9. Поверните элемент управления G сумматора против часовой стрелки до упора.
- 10. Отрегулируйте элемент управления д так, чтобы результат измерения осциллографом выходного напряжения модуля Adder стал равным 1 В.
- 11. Соберите схему, изображенную на рисунке 2.

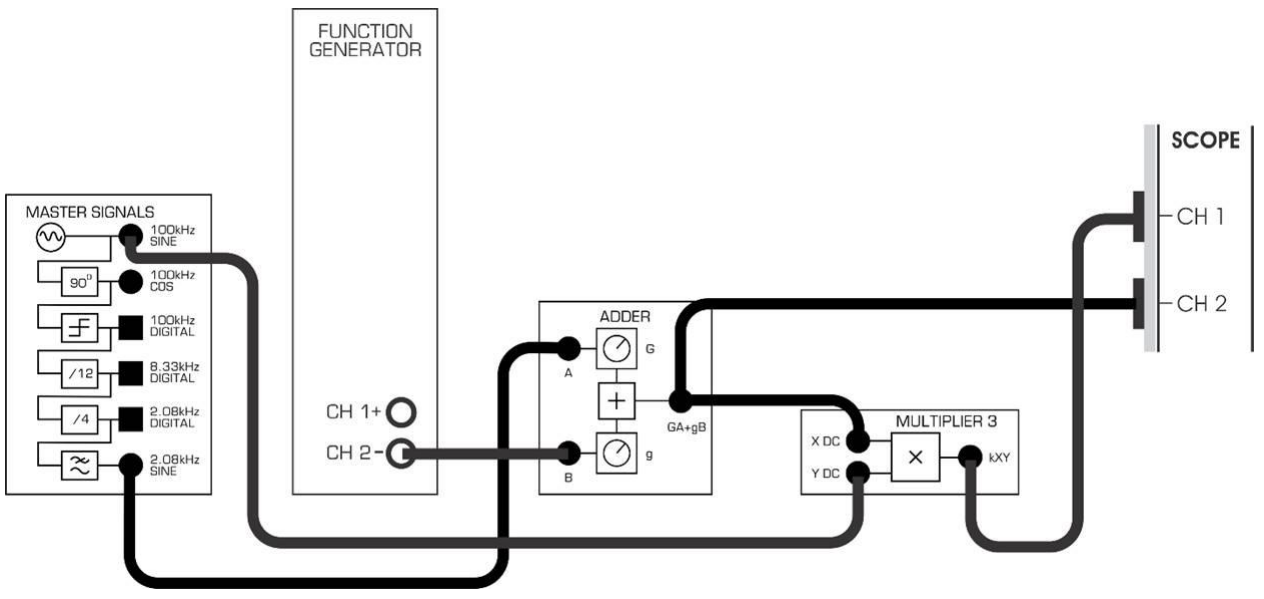

<span id="page-11-0"></span>Рисунок 2: Схема для исследования АМ сигнала

- 10. Настройте осциллограф следующим образом:
	- Отображение канала 1
	- Элемент управления *Coupling* канала 1– в положение *DC* (связь по постоянному току)
	- Состояние элемента управления *Scale* (масштаб по оси напряжения) канала 1 – изменить с *1V/div* на*500mV/div*.
	- Состояние элемента управления *Trigger Level (уровень сигнала запуска)* изменить с *0V* на *1V*.
- 11. Отрегулируйте элемент управления *G* модуля Adder так, чтобы получить синусоиду амплитудой 1Vp-p.
- 12. Отрегулируйте элемент управления *Timebase* осциллографа так, чтобы было видно примерно два периода сигнала сообщения.
- 13. Активируйте *Channel 2 (*канал 2) осциллографа для того, чтобы видеть промодулированный сигнал.

**Проверьте себя:** Если элемент управления S*cale* канала 2 осциллографа установлен в положение *1V/div*, то осциллограф должен показывать AM сигнал с огибающей, повторяющей форму и размах сигнала сообщения.

Схеме, показанной на рисунке 2 на предыдущей странице, соответствует блоксхема на рисунке 3 ниже. Эта схема генерирует несущую 100kHz, которая модулируется по амплитуде синусоидальным сигналом сообщения 2,08kHz.

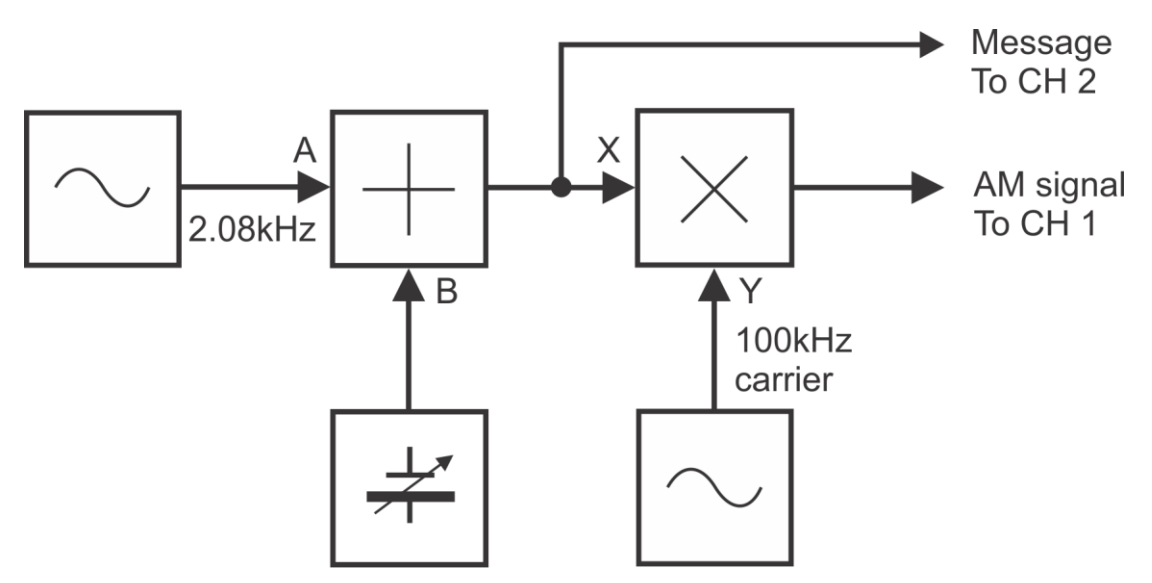

#### <span id="page-12-0"></span>Рисунок 3: Блок-схема исследования АМ сигнала

Message To CH 2 – сообщение к каналу 2, AM signal To CH 1 – АМ сигнал к каналу 1, 100 kHz carrier – несущая 100 кГц

14.Включите режим БПФ осциллографа. Установите такие же настройки, как в примере, приведенном на рисунке 4. Убедитесь в том, что разрешение БПФ спектра привязано к масштабу осциллографа по оси времени. Исследуйте соотношение между ними путем, устанавливая разные значения масштаба по оси времени. Вы обнаружите, что у вас будет получаться либо оптимальный масштаб по времени, либо оптимальное разрешение по частоте, но ни то, ни другое одновременно.

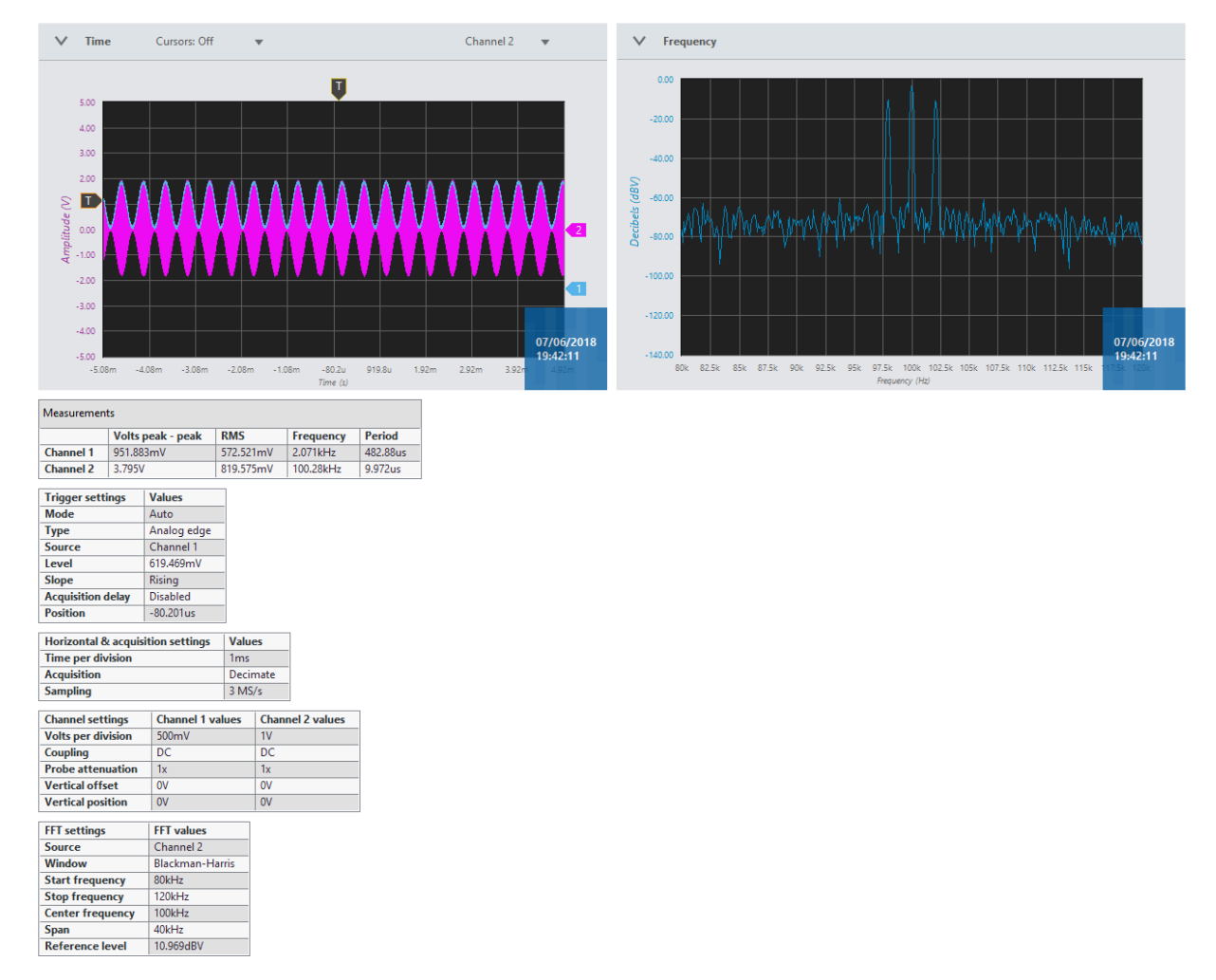

### <span id="page-13-0"></span>Рисунок 4: Примеры скриншота AM сигнала во временной и частотной областях

Скриншот AM сигнала во временной и частотной областях на рисунке 4 получен путем нажатия на иконку "Camera" (Фотоаппарат) в верхнем правом углу лицевой панели осциллографа. Вмести с ними для удобства пользователя сохраняются все настройки.

## <span id="page-14-0"></span>**1.3 Восстановление сигнала сообщения c помощью детектора огибающей**

1. Измените схему, как показано на рисунке 5.

**Примечание:** Пунктирными линиями отмечены уже подключенные проводники.

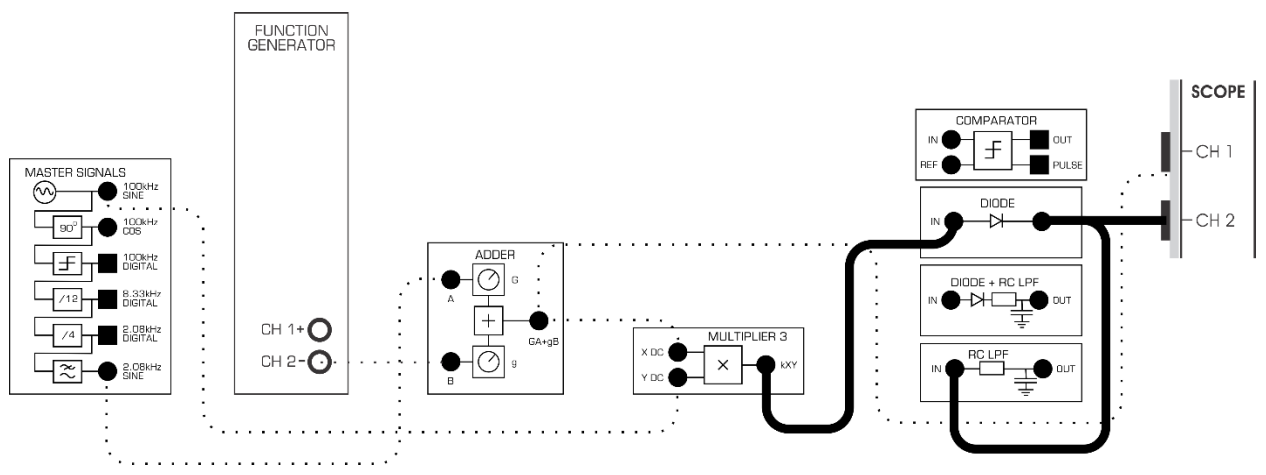

#### <span id="page-14-1"></span>Рисунок 5: Использование детектора огибающей

Схема на рисунке 5 с выполненными изменениями может быть представлена блок-схемой, изображенной на рисунке 6. Это схема детектора огибающей, который рассматривался в разделе предварительного обсуждения.

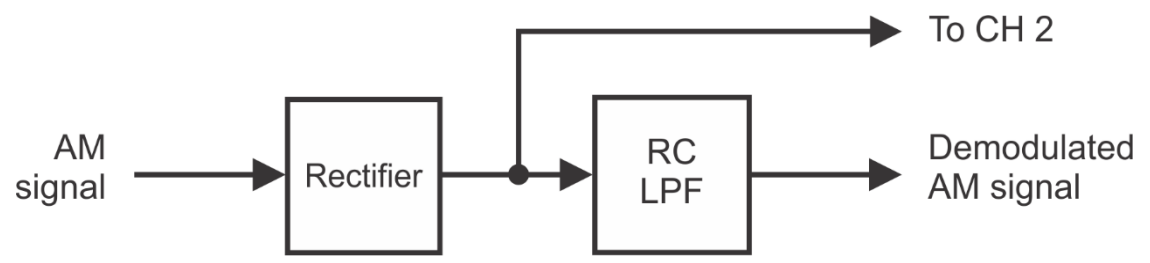

#### <span id="page-14-2"></span>Рисунок 1: Блок-схема детектирования огибающей

AM signal – АМ сигнал, Rectifier - выпрямитель, RC LPF – низкочастотный RC фильтр, To CH 2 – к каналу 2, Demodulated AM signal – демодулированный АМ сигнал

- 2. Подстройте нужные для наблюдения сигналов элементы управления *Scale* и *Timebase*.
- 3. Отсоедините вход *Channel 2* (канал 2) осциллографа от выхода модуля *Rectifier* и подключите его к выходу модуля *Diode* (диод)*.*
- 4. Сделайте скриншот экрана осциллографа, где показан восстановленный сигнал до и после ФНЧ и добавьте его в свой отчет. Прокомментируйте скриншот, чтобы идентифицировать сфотографированные сигналы. Если

необходимо, то с помощью курсоров выделите важные уровни и точки перехода сигнала..

1-1 Что можно сказать об исходном и восстановленном сигналах сообщения?

#### <span id="page-15-0"></span>**1.4 Исследование амплитуды восстановленного сигнала сообщения**

- 1. Увеличивайте и уменьшайте амплитуду сигнала сообщения (поворачивая элемент управления *G* модуляAdder немного влево и вправо), наблюдая при этом за демодулированным сигналом..
- 1-2 Какова зависимость между амплитудами двух сигналов сообщения?

- 2. Медленно увеличивайте амплитуду сигнала сообщения до максимума, наблюдая за демодулированным сигналом
- 1-3 Каковы причины значительных искажений демодулированного сигнала?

**Совет:** Если вы не уверены в ответе, подключите вход канала 1 осциллографа к выходу AM модулятора.

1-4 Почему перемодуляция приводит к искажению сигнала?

#### <span id="page-16-0"></span>**1.5 Использование AM для передачи и восстановления речи**

Ранее вы собрали систему связи с амплитудной модуляцией для "передачи" синусоиды частотой 2,08kHz в качестве сигнала сообщения. Следующая часть эксперимента позволит использовать эту систему для модуляции, передачи, демодуляции и прослушивания речи.

- 1. Если вы отключали вход канала 1 осциллографа, для того, чтобы помочь ответить на вопрос 1-4, восстановите подключение этого канала к выходу модуля Adder.
- 2. Подстраивая элемент управления *G* модуля Adder, верните амплитуду сигнала сообщения к значению 1Vp-p.
- 3. Измените схему соединений в соответствии с рисунком 7. Изменение заключается просто в подаче на вход модуля Adder речевого сигнала с выхода Speech модуля Sequence Generator вместо синусоиды 2,08kHz.

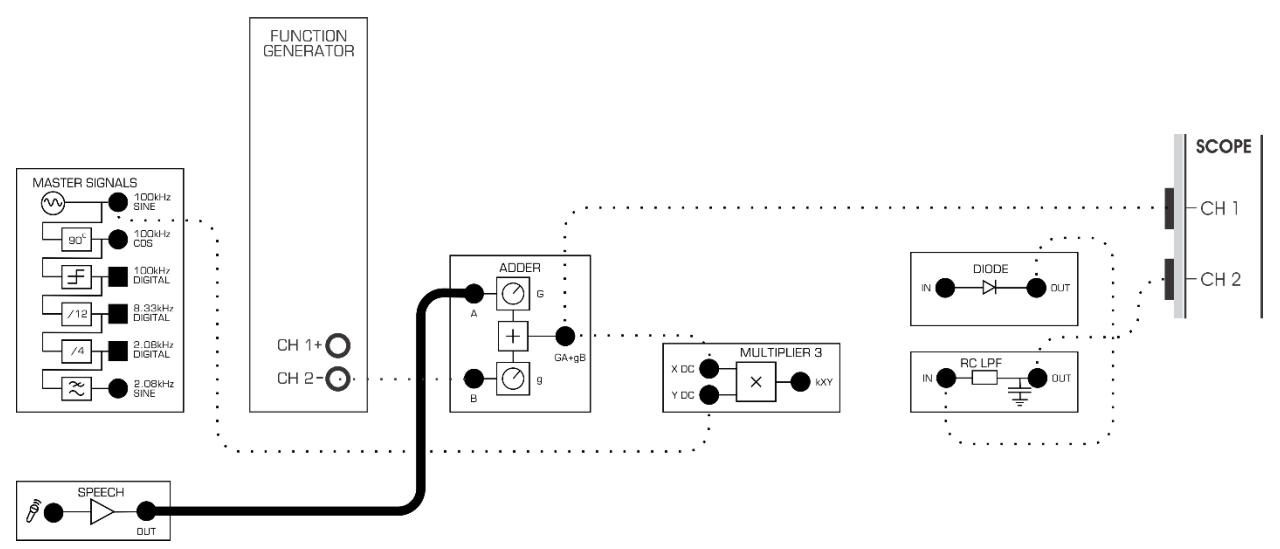

<span id="page-16-1"></span>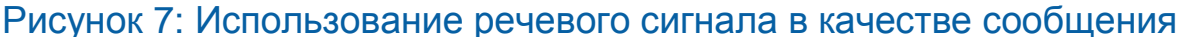

- 4. Установите элемент управления *Timebase* осциллографа в положение 2*ms/div*.
- 5. Соедините выход модуля RC LPF со входом модуля Amplifier (Усилитель).Поверните элемент управления *Gain* (Усиление) модуля Amplifier против часовой стрелки до упора.
- 6. Не надевая наушники, подключите их к гнезду для наушников модуля Amplifier.
- 7. Наденьте наушники.
- 8. Когда будете выполнять следующий пункт, с помощью элемента управления Gain модуля Amplifier добейтесь комфортного уровня громкости.
- 9. Шумите и говорите в микрофон, наблюдая при этом осциллограммы на экране осциллографа и слушая звук в наушниках. Хлопки возле микрофона дают очень чистые и четкие сигналы.

#### <span id="page-17-0"></span>Часть 2: Математическая трактовка демодуляции АМ сигнала

Процесс демодуляции АМ сигнала можно объяснить математически, потому что он использует умножение для восстановления исходного сигнала сообщения. Чтобы было понятнее, вспомним, что когда перемножаются две чистые синусоиды (эта процедура использует некоторые, не показанные здесь, свойства тригонометрических функций), то в результате получается две совершенно новые синусоиды.

- Одна с частотой, равной сумме частот двух сигналов
- Вторая с частотой равной разности частот двух сигналов

Детектор выделяет огибающую, т.к. выпрямитель - это устройство, которое перемножает все составляющие входного сигнала. Обычно это является помехой, но только не для таких приложений, как демодуляция АМ сигнала. Вспомним, что АМ сигнал состоит из несущей, несущей плюс сообщение и несущей минус сообщение. Таким образом, когда АМ сигнал поступает на вход выпрямителя, то с точки зрения математики, выпрямитель перемножает все синусоиды и это выглядит как:

Rectifier's Output = Carrier × (Carrier + Message) × (Carrier – Message) (Выход выпрямителя = несущая × (несущая + сообщение) × × (несущая – сообщение))

Если сигнал сообщения, используемый для получения АМ сигнала, является простой синусоидой, то после решения приведённого выше уравнения получим, что на выходе выпрямителя будет шесть синусоид со следующими частотами:

- 1 Carrier + (Carrier + Message)
- 2 Carrier + (Carrier Message)
- 3 (Carrier + Message) + (Carrier Message)
- 4 Carrier (Carrier + Message) (и это просто сообщение)
- 5 Carrier (Carrier Message) (и это тоже просто сообщение)
- 6 (Carrier + Message) (Carrier Message)

Чтобы сделать данные выкладки более понятными, приведем пример с числами. AM модулятор, который вы собрали в начале этого эксперимента, использует несущую 100 кГц, а сигналом сообщения является синусоида 2,08 кГц (со смещением по постоянному напряжению). Таким образом, результирующий AM сигнал состоит из трёх синусоид: одна 100 кГц, другая 102,08 кГц и третья 97,92 кГц. В таблице 1 показано, что происходит, когда эти синусоиды перемножаются выпрямителем.

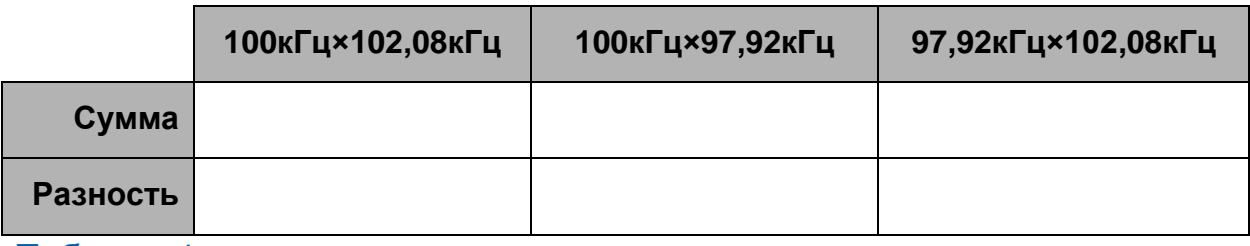

Таблица 1

Заметьте, что частоты двух синусоид равны частоте сигнала сообщения. Другими словами, сообщение было восстановлено! А так как два сообщения находятся в фазе, они просто складываются и получается один сигнал с большей амплитудой.

Отметим, что синусоиды, не являющиеся сигналом сообщения, нам не нужны, поэтому, чтобы их подавить, сохранив сигнал сообщения, выходной сигнал выпрямителя пропускается через фильтр низкой частоты (ФНЧ). В идеале выходной сигнал фильтра будет состоять только из сигнала сообщения. Шансы получить качественный сигнал сообщения можно повысить, сделав частоту несущей намного выше, чем самая высокая частота в сигнале сообщения. Это, в свою очередь, сделает частоту "просуммированных" сигналов более высокой и упростит их подавление в ФНЧ

**Примечание**: синусоида частотой 4,16 кГц, которая также получается на выходе выпрямителя, пройдёт через ФНЧ и будет присутствовать на его выходе наравне с сигналом 2,08 кГц. Это, конечно, мешает, так как этого сигнала не было в исходном сигнале сообщения. К счастью, так как данный сигнал генерируется в результате умножения боковых частот, то его амплитуда намного меньше, чем амплитуда восстановленного сигнала сообщения и может быть проигнорирована

Почти идентичный математический процесс может быть смоделирован при помощи модуля Multiplier (Умножитель) платы EMONA. Однако вместо того, чтобы перемножать составляющие AM сигнала (умножитель не может этого делать), данный модуль перемножает их с локально сгенерированной синусоидой частотой 100 кГц. Следующая часть этого эксперимента позволит демодулировать AM сигнал подобным способом.

#### <span id="page-19-0"></span>**2.1 Демодуляция АМ сигнала с помощью умножителя**

- 1. Верните элемент управления *Timebase* осциллографа в прежнее положение (вероятно, *200µs/div*.).
- 2. Отключите детектор огибающей и измените схему соединений, как показано на рисунке 8, чтобы опять работать с AM модулятором и синусоидой 2,08 кГц в качестве сигнала сообщения.

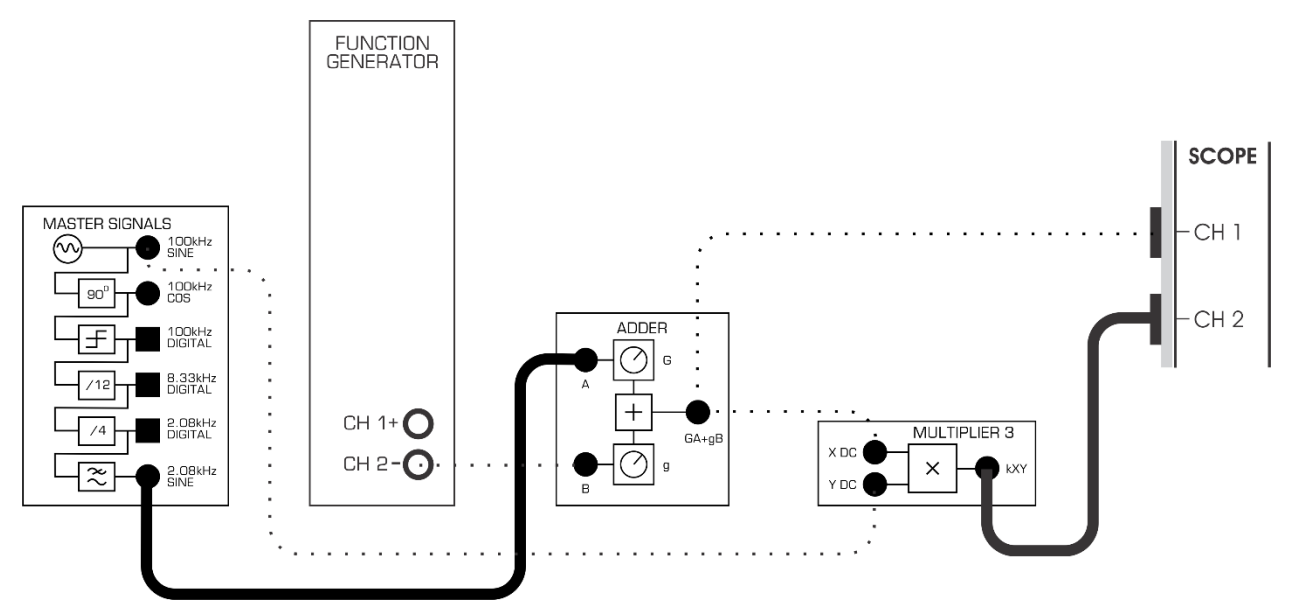

<span id="page-19-1"></span>Рисунок 8: АМ модулятор с синусоидой частотой 2,08 кГц в качестве сигнала сообщения

3. Измените схему, как показано на рисунке 9.

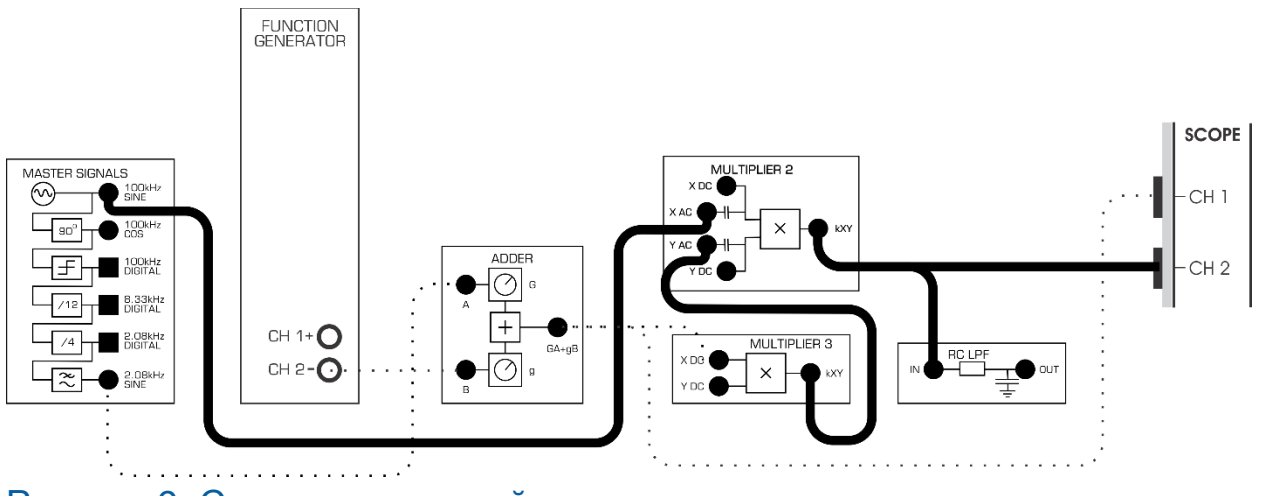

<span id="page-19-2"></span>Рисунок 9: Схема соединений для демодуляции с помощью умножителя

Модифицированная схема на рисунке 9 может быть представлена блоксхемой, изображенной на рисунке 10. Модуль Multiplier математически моделирует процесс демодуляции АМ сигнала, а RC LPF модуля Utilities (вспомогательный модуль) выделяет сигнал сообщения, подавляя при этом другие генерируемые синусоиды.

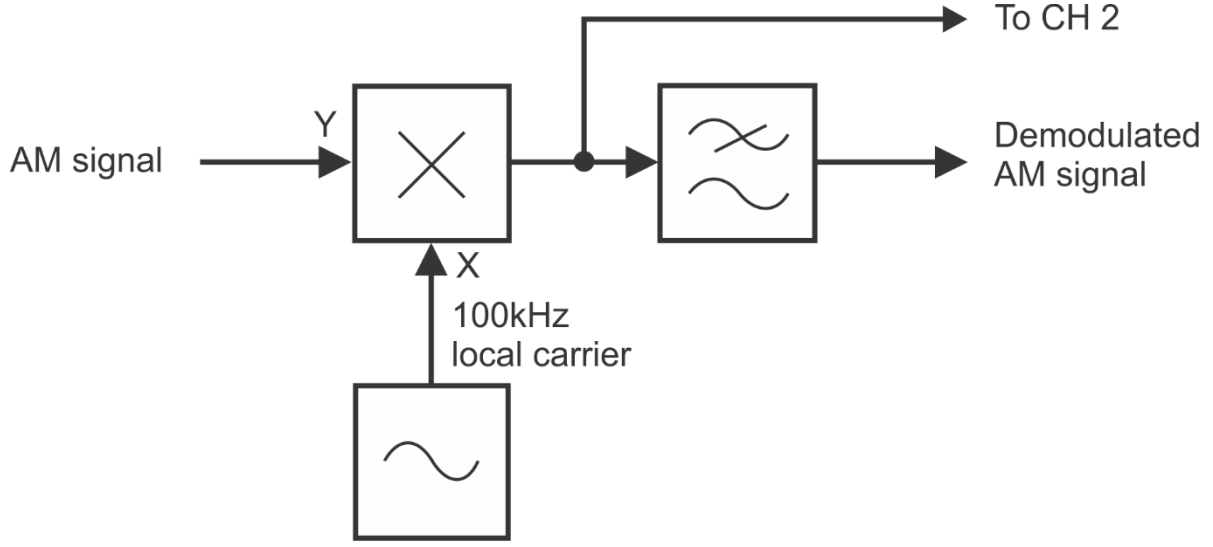

<span id="page-20-0"></span>Рисунок 10: Блок-схема демодуляции с помощью умножителя AM signal - АМ сигнал, 100 kHz local carrier - локальный сигнал несущей частотой 100 кГц, То СН 2 - к каналу 2, Demodulated AM signal - демодулированный АМ сигнал

- 4. Сравните выходной сигнал модуля умножителя с выходным сигналом выпрямителя, который вы зарисовывали раньше.
- 6-1 Пусть АМ сигнал (состоящий из синусоид с частотами 100 кГц, 102,08 кГц и 97,92 кГц) умножается на синусоидальный сигнал частотой 100 кГц:
	- А) Сколько гармоник будет содержать выходной сигнал модуля умножителя?
	- В) Каковы их частоты?

5. Отсоедините вход Channel 2 осциллографа от выхода модуля Multiplier и подключите его к выходу RC LPF.

6. Сравните выходной сигнал *RC LPF* с сигналом сообщения и с выходным сигналом *RC LPF,* скриншот которого вы сохранили раньше.

Обычным заблуждением по поводу AM является мнение, что если сигнал перемодулирован, то исходное сообщение восстановить невозможно. Однако, когда AM сигнал получен при помощи идеального или почти идеального модулятора (подобного изображенному на рисунке 3), это верно только для детектора огибающей.

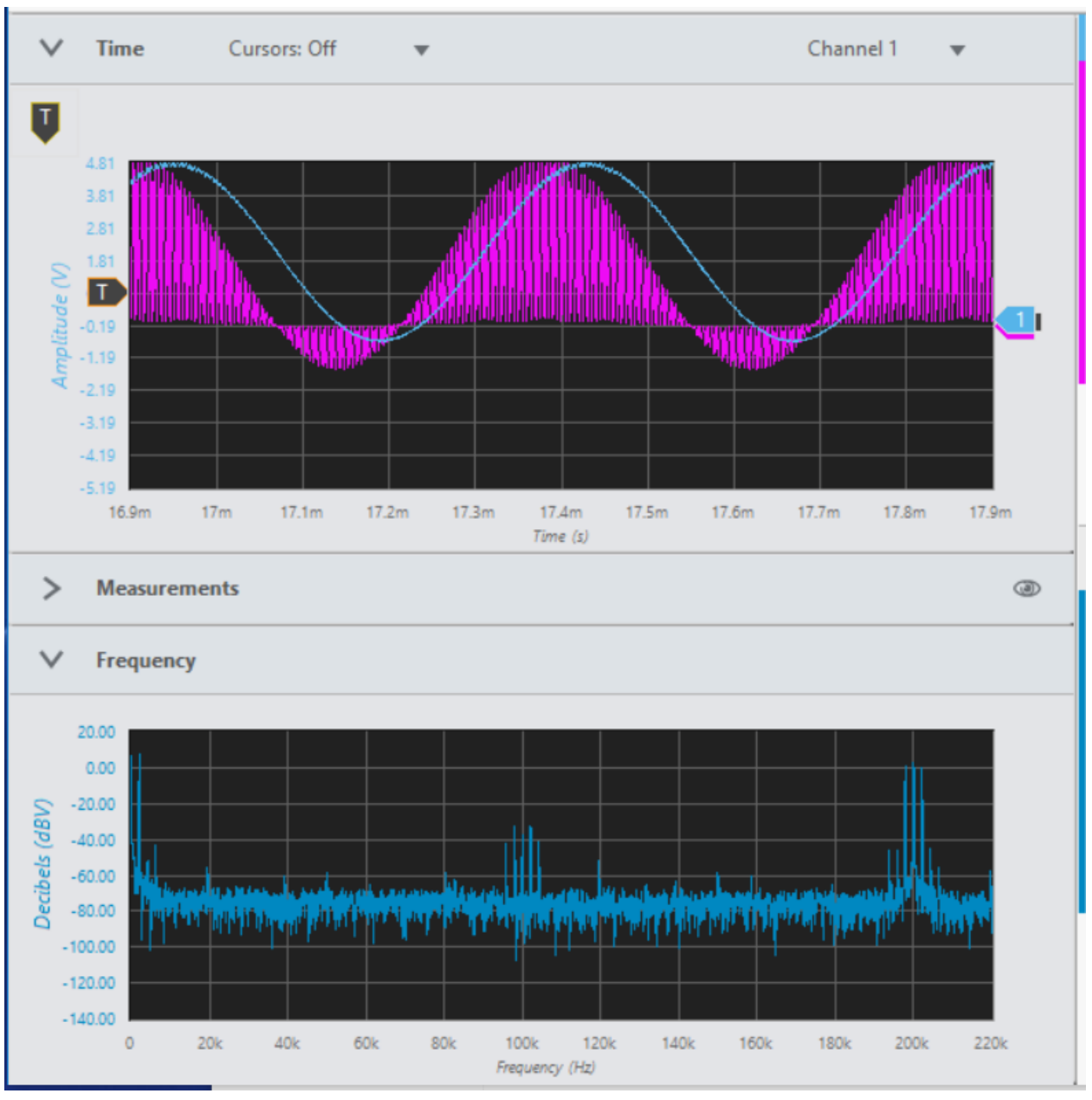

<span id="page-21-0"></span>Рисунок 11: Пример восстановленного перемодулированного АМ сигнала без искажений

Методу демодуляции АМ сигнала, реализованному в этой части эксперимента (называемому детектированием произведения, хотя, точнее это называть демодуляцией произведения) не свойственна такая проблема, так как восстановление сигнала сообщения производится не отслеживанием огибающей AM сигнала. Заключительная часть эксперимента как раз демонстрирует это.

- $7<sup>7</sup>$ Подключите Channel1 осциллографа к выходу АМ модулятора.
- $8<sub>1</sub>$ Установите элемент управления Trigger Level осциллографа в положение  $0V<sub>1</sub>$

Примечание: У осциллографа собьется запуск, но изображения на его экране, получаемые далее будет адекватными.

9. Медленно увеличивайте амплитуду сигнала сообщения с помощью элемента управления G модуля Adder, чтобы получить AM сигнал, промодулированный практически на 100%.

Примечание: При необходимости измените масштаб отображения АМ модулированного и демодулированного сигналов на экране осциллографа.

10. Медленно увеличивайте амплитуду сигнала сообщения, чтобы получить АМ сигнал, который промодулирован больше, чем на 100%, при этом внимательно наблюдайте за демодулированным сигналом сообщения.

В дополнение можно сказать, что в промышленных устройствах с амплитудной модуляцией для большей эффективности обычно используют усилитель класса С (для минимизации потерь мощности). Когда усилитель класса С работает с глубиной модуляции больше 100%, функционирование электрической схемы не соответствует модели АМ модулятора, изображенной на рисунке 3. Кроме того, важно отметить, что при этом получается огибающая. не совпадающая с исходным сигналом сообщения, а электрическая схема усилителя класса С при перемодуляции генерирует дополнительные частотные компоненты в спектре. Это значит, что ни детектирование огибающей, ни демодуляция с перемножением сигналов не смогут восстановить сигнал сообщения без искажений.